### **Pevod dokumentace JE Dukovany do digitální formy**

# **MANUÁL PRO KRESLENÍ ELEKTROTECHNICKÝCH SCHEMAT**

# -**ÁST A - POSTUP**

Zpracovali:

HIP:

Kontroloval:

Počet stran: xx

. výtisku:

## **Obsah :**

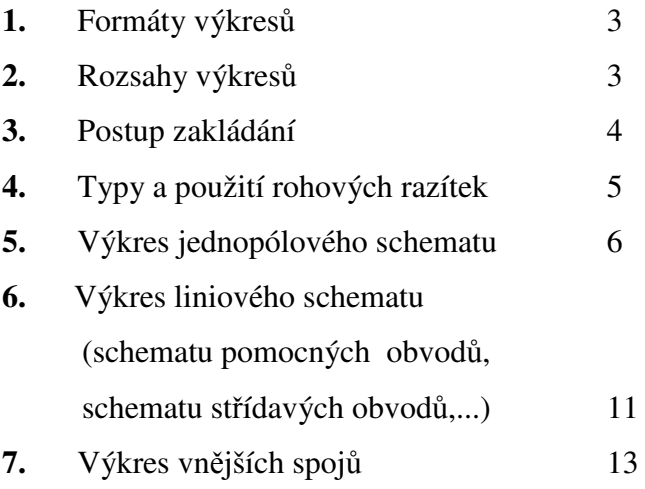

Příloha 1 : Příklad vazebníku v jednopólovém schematu

#### **1. Formáty výkres**

Pro tvorbu schemat v systému PHOENIX je rozhodující obdržená zdrojová dokumentace. Tyto výkresy jsou zhotoveny na různých formátech. Nově vytvořené výkresy musí mít formát A3 (420 x 297 mm) bez možnosti prodloužení. Je tedy nutná úprava (rozdělení) zdrojové dokumentace a nové listy výkresů nemusí mít totožný obsah. Možnosti, jak zavést příslušné hranice mezi jednotlivými listy jsou krátce popsány u jednotlivých typů.

#### **2. Rozsahy výkres**

Před započetím prací je nutné určit každému zpracovateli jeho přístupové heslo do projektu a píslušnou zdrojovou dokumentaci. Vzhledem k tomu, že na jednopólových schematech nejsou popsány názvy (projektové označení) některých přístrojů, je nutné mít při práci k dispozici současně i liniové schema (schema pomocných a měřících obvodů) a schema vnějších spojů. Rozsah DRAWINGu je nejčastěji určen výkresy jednotlivých rozvaděčů. V dalších případech jsou to skupiny zapojení, přehledových schemat a svorkovnic pro jednotlivá zařízení - například samostatné vypínače, odpojovače, pomocné skříně... Rozsahy DRAWINGů potvrdí nebo upřesní ŠKP při přidělení archivního čísla, které je společné pro celý DRAWING, jednotlivé SHEETy se budou odlišovat číslem listu za lomítkem (Jc 3xxxxxP/1, Jc 3xxxxxP/2, ...).

#### **3. Postup zakládání**

Pihlásit se do svého DRAWINGu (skupiny výkresů), který je určen přístupovým heslem – každý zpracovatel má své vlastní. Jméno DRAWINGU, tzn. archivní číslo určí ŠKP obratem po nahlášení jeho popisu. Název prvního SHEEtu je pak archiv. číslo /1. Archivní čísla ŠKP mají tvar – např. Jc31111P. V tomto tvaru se musí udávat na výkresech – bez mezer a s malým písmenem "c". Název SHEEtu je pak např. Jc31111P/3. .<br>Číslování SHEEtů je v následujícím pořadí : jednopólová schemata, liniová schemata, vnější spoje, tzn. všechna jednopólová schemata – a to od prvního pole, následují liniová schemata od prvního pole a vnější spoje od 1. pole. Názvy jednotlivých listů v rohovém razítku vyplývají z jeho názvu ve zdrojové dokumentaci, jemuž bude předřazen projektový název rozvaděče (případně usměrňovače, skříně,... – např. ROZVADEC 9BA, SKRIN C.6, JEDNOPOLOVE SCHEMA VLASTNI SPOTREBY; nebo ROZVADEC 9BA, SKRIN C.6, SCHEMA STRIDAVYCH OBVODU;...Určení rozvaděče a skříně je v první řádce, zbytek v druhé. Tento název se vypisuje při zakládání SHEEtu do pole Title a je zásadně dvouřádkový. Přesný název potvrdí ŠKP.

Vytvoření SHEEtu je krátce popsáno v uživatelské příručce. Do jeho názvu se vypíše archivní číslo/(lomeno) pořadové číslo listu. Pak vyběhne okno s nabídkou formátu a popisu názvu listu. Použitý formát určuje i typ razítka pro daný list..

#### **4. Typy a použití rohových razítek**

V následujícím odstavci je nutné rozlišit púvodní překreslovanou dokumentaci – "zdrojová" dokumentace, a nově vytvářenou – "nová" dokumentace.

Pro použití v rámci projektu EDU jsou určena razítka, která jsou rozlišena v názvech jednotlivých vkládaných formátů při zakládání SHEEtu. Pro vypisování údajů jsou využity atributy. Tyto atributy jsou umístěny v kategorii GEN. Všechny atributy, které obsahuje příslušné razítko musí být vypsány, v případě že je zdrojová dokumentace neobsahuje pomlčkou (-). Vypisují se velkými písmeny. Jsou následující typy formátů listů a tím i razítek:

Format-A3-maly-new používá se jako druhý a další list "nového" vícelistého výkresu. Jsou u něj vyplňovány dle "zdrojové" dokumentace tyto atributy:

Ozn. SU– označení púvodního ruského výkresu (pokud existuje např. AN-DU-84D) nebo pomlčka (pokud není). Por.– pořadové číslo púvodního výkresu (vyskytuje se např. ve výkresech  $EZ - nap$ ř. D16, ve výkresech  $ESE$ např. D3.601,...) nebo pomlčka (pokud není).

SO,DPS – označení DPS (dílčího provozního souboru) – s číslem bloku na začátku – např. 1.08.11 nebo SO (stavebního objektu) – u výkresů elektročásti nepředpokládáme.

Další atributy jsou podle "nové" dokumentace : Název části - není specifikován EDU – je uváděn pouze příklad "POLE ROZVADECU" – doporučujeme vyplnit tímto textem nebo pomlčkou.

Název výkresu a jeho číslo (archivní) – viz kapitola 3. Pozn : číslo listu (LIST) se u malého razítka nevyplňuje – zadává se automaticky při zadání jméha SHEE. Format A3-velky používá se pro jednolisté výkresy. Vyplňují se stejné atributy jako u malého formátu. Atribut LIST se nevyplňuje – jedná se o jednolisté výkresy. Navíc oproti malému razítku se vyplňují atributy Vypracoval – titul a píjmení pracovníka, který zhotovil tento výkres (list) a Datum – ve tvaru měsíc/(lomeno) rok (09/2000). Dále se do textu "TENTO VYKRES NAHRAZUJE,..." doplní archivní číslo výkresu "zdrojové dokumentace" (nikoli číslo EDU – 1T0854/006), seznam indexů (v případě, že místo na ně nepostačuje vypsat např. a-h, k,l), u textu "Datum a autor stareho vykresu" se přepíše datum (dle posledního indexu) a firma, která starý výkres vypracovala. Položku "Kontroloval" doplní ŠKP.

Format-A3-kryci-new používá se jako krycí (titulní) list pouze u prvního listu vícelistého výkresu. Dle "nové" dokumentace se atribut LIST vyplní ve tvaru list/(lomeno) celkový počet listů (např. 1/5). Ostatní atributy jsou shodné s velkým formátem. Na levé stran se pak přepíše a doplní seznam zdrojové dokumentace – v tomto případě se u jejich archivních čísel uvede poslední index – nerozepisují se jednotlivé listy "zdrojové dokumentace a seznam obsahu listů (dle "nové" dokumentace). Číslování dle EDU (1T0854/006) se nikde v razítku nevyplňuje.

V případě, že na krycí list (Format-A3-kryci – viz dále) se nevejdou všechny informace o listech výkresu a podkladech, použije se jako druhý, případně i další list výkres Format-A3-maly. Na tomto výkresu se pak

informace vypisují napřed na levou stranu, po její zaplnění na pravou, v případěže místo není dostačující se použije další list, opět výkres Format-A3-maly.

Po vytvoření SHEE včetně razítka už následuje vlastní kreslení schemat. Je výhodné nejprve zpracovat jednopólové schema, pokračovat vnějšími spoji a liniová schemata kreslit nakonec.

#### **5. Výkres jednopólového schematu**

U tohoto typu schemat je pro rozsah listu výkresu, tzn SHEEtu rozhodující velikost pole rozvaděče. U některých typů (6 kV rozvaděče) je na jednom listu více polí – v takovém případě se pole nesmí v rámci listu dělit – část na jednom listu a část na druhém. V jiných typech je kresleno na jednom listu jedno celé pole, nebo část pole – odbočky. Pro tento typ výkresů platí, že na jednom listu musí být vykreslena kompletní odbočka – minimálně jedna. Pole je možné v rámci listu dělit pouze v případě, že obsahuje více než jednu odbočku. Pokud existují vazby mezi jednotlivými listy (mže procházet stejný WIRE) nebudou se značit – nejsou uvedeny ani ve zdrojové dokumentaci a systém jejich vazbu zachová. Jediná výjimka může nastat u přivedení napájecího napětí např. ze suchého trafa, které je vykresleno na jiném listu, než vlastní připojení na hlavní přípojnici. V takovém případě se použije (pouze když je návaznost kreslena i ve zdrojové dokumentaci) SYMB s GTEX "NAVAZ\_J"do kterého se vypíše návaznost. Příklad je uveden v Píloze 1. Toto platí pouze u jednopólových schemat,

nikoliv u liniových. Jednotlivé vývody budou očíslovány pouze v případě, že mají čísla i ve zdrojové dokumentaci. Stejně i počty a označení fází označit pouze jsou-li označeny ve zdrojové dokumentaci.

V tomto typu schemat budou jednotlivé přístroje definovány jako INST, výjimkou je pouze vykreslení svorek pro pipojení kabelu, které budou typu FITT (u  $motoru - EQUI) - samozřejmě pouze v případě, že je$ zdrojová dokumentace obsahuje.

Základní kroky při vytváření výkresu tohoto typu, tedy po založení příslušného SHEEtu jsou následující :

- založení a pojmenování píslušné SITE a ZONE mže jich být více podle potu a druhu napájených a napájecích zařízení.
- vykreslení a pojmenování (případně doznačení) WIRE (nebo více WIRE – dle zdrojové dokumentace)  $-$  pod ZONE. Pro popis napěťové soustavy (pokud je ve zdrojové dokumentaci obsažen) se na WIRE umístí SYMB "POP\_WIRE" pod WIRE, ve kterém je  $GTEX$ , který je nutné upravit – opět dle popisu ve zdrojové dokumentaci. Před vlastním umístěním WIRE je vhodné umístit SYMB JED\_HOR – popis je u 7. odrážky. Po umístění této tabulky umístit WIRE tak, aby se nad něj vešel jeho popis ve vhodné  $vzdálenosti - cca 16 mm od tabulky, tj souřadnice)$ y=226 mm.

Pokud WIRE navazuje na izolované vodiče, jsou tyto vodiče vykresleny jako CABL (popsáno v části B-Zásady) a čárkované čáry po stranách jsou tloušťky 0.25 ve vzdálenosti 1 mm od CABL.

vytvoření a pojmenování LOOP a ELEC

- LOOP obsahuje veškerou přístrojovou náplň rozvaděče a to jak silovou, tak i ovládací. Přístroje z ovládací ásti (jejich zapojení je vykresleno v liniových schematech) se vykresluje na pravé stran od silové odbočky.
- ELEC obsahuje hranici rozvaděčového pole plus popisy – viz dále
- založení, vykreslení a pojmenování všech přístrojů (INST). Všechny INST musí být nadefinovány v jednopólovém schematu. Na dalších typech výkres se nesmí vytvářet INST, pouze se mohou vyvolávat. Jedině u označení svorkovnice není v názvu obsažen vývod v poli, jinak se INST vztahují k vývodu a mají jeho číslo obsažené ve svém názvu. Přesné zařazení přístrojů – pod odbočku nebo pod pole je popsána v tomto manuálu, části B – Zásady včetně obrázku v příloze.
- k popisu jednotlivých polí a vývodů bude sloužit tabulka "JED HOR" (SYMB) – nutno umístit v levém horním rohu vnitřního rámu výkresového listu  $(A,1)$  – souřadnice ORIG tohoto SYMB jsou pak x=20, y=286. Vlastní tabulku vytvořit pod SHEEtem, ostatní popisy se vloží jako SYMB "HR\_ROZV, který zahrnuje jak vlastní ohraničení rozvaděče, tak i popisy. Umístění tohoto SYMB, který navazuje na "JED HOR" je pod příslušným ELECem. Umisťuje se v místě spodní řádky JED\_HOR u prvního oddělení tabulky – aby vlastní hranice rozvaděče na ni navazovala. Tuto hraniční čáru je nutné upravit podle stavu na výkresu. Z popisů se v tabulce budou vyplňovat pouze ta data rozvaděče, která jsou obsažena ve zdrojové dokumentací. Výjimku ve

vyplňování tabulky JED HOR tvoří vyplnění řádku TECHNOLOG. OZNACENI. Do tohoto řádku se bude kopírovat GTEX s názvem (technologickým označení) napájeného nebo napájecího zařízení. V případě, že na vývodu "nevisí" žádné zařízení, vyplnění tohoto řádku je pouze přepsáním GTEXtu dle zdrojové dokumentace – většinou na REZ. Signalizace a ovládání z dozoren nebude v rámci jednopólového schematu popsáno.

- napojení odbočky se provádí pomocí CONN Wire to Ilin, dělení ILIN pak CONN Ilin to Ilin. V tomto typu schemat může být použit ještě CONN Ilin to Wlin – pro pípad, že je ve zdrojové dokumentaci definován ochranný vodič a případně uzemnění uzlu napájecího transformátoru, případně Wlin to Wlin.
- · od hranic rozvaděče bude veden buď ILIN pod LOOPem (propoj mezi poli nebo připojení "suchého trafa", které těsně sousedí s polem rozvaděče a není mezi nimi kabel), nebo CABL (kabel k napájecímu zařízení. Případné číslování jednotlivých vývodů bude vloženo jako symbol počtu pólů (v knihovně L1 nebo L1,L2,L3), pod kterým je také volný GTEXT pro číslo vývodu. V tomto případě budou doplněny ty údaje, které jsou zobrazeny i ve zdrojové dokumentaci.
- "navěšená" zařízení se vkládají jako EQUI motory, zdroje energie nebo SYMB pod ELEC – rozvaděče. V případě, že je vykresleno i možné připojení trafa nebo motoru (kresleno čárkovanou čarou a u označení vývodu je REZ), vkládá se jako jeden SYMB pod příslušný ELEC včetně kabelu – délka kabelu nutno upravit podle ostatních vývodů na výkrese (listu).
- značky přístrojů se vkládají do výkresu zásadně z knihovny.
- u přístrojů bude jediný popis jeho název dle zdrojové dokumentace.

#### **6. Výkres liniového schematu (schematu pomocných obvod, schematu stídavých obvod,...)**

Tento typ výkresu se bude tvořit po zhotovení jednopólového schematu (případně i vnějších spojích). Velikost listu výkresu je dána potem vodorovných linií. Předpokládáme výkresy neotočené – v tomto případě je počet linií na jednom listu max. 19. Otočení nedoporučujeme používat – možné pouze ve výjimečných případech, kdy jednotlivé řádky jsou extrémně krátké. V tomto případě je maximální množsví 32 linií. Linie se tvoří pomocí příkazu Line Diag SYMB v ELEC menu, ásti Create pod píslušným SHEEtem. Vazby mezi jednotlivými listy (pokud existují) se znázorňují pomocí  $SYMB - v$  případě, že linie pokračuje na zaátku následujícího listu NALINVA a ZLINVA na začátku resp. konci WLIN, kde v kruhu bude číslice – musí souhlasit na obou listech

- v případě, že linie nepokračuje na začátku následujícího listu (na konci předešlého) NALIVAZ a ZLINVAZ na začátku resp. konci WLIN, kde v obdélníku bude číslo linie, na kterou se váže. Značky přístrojů se vkládají do výkresu zásadně z knihovny. Všichni zpracovatelé dokumentace budou mít k dispozici tabulku "Návrh značek pro liniová schémata ovládání" (zpracoval EDU), ve které jsou

zobrazeny značky, které se mohou na tomto typu výkresů vyskytnout (ve zdrojové dokumentaci) a jim odpovídající (jsou v knihovně) včetně významu přístroje (nebo jeho části) - v některých typech dokumentace jsou uváděny starší značky.

V tomto typu schemat bude většina přístrojů definována jako FITT, v malém rozsahu mohou být typu INST. Základní kroky při vytváření výkresu tohoto typu jsou následující :

vytvořit strukturu linií (postačí vodorovné) – vhodné i když ve zdrojové dokumentaci nejsou definovány (např. střídavé obvody, trojpólová schemata) – pomocí píkazu Line Diag. SYMB v ELEC menu, části Create. Tabulku komentářů na konci vytvořit v případě že ve zdrojové dokumentaci je u některých linií komentář, resp. popis. Horní tabulku je možné vytvořit v případě, že je i ve zdrojové dokumentaci, ale nijak to vlastní práci a další orientaci ve výkrese neusnadní. Označení vodorovných linií musí souhlasit se zdrojovou dokumentací, případné svislé nemusí. Zvláštním případem jsou schemata průběžných přípojnic ( 6 kV rozvaděče), která nemají ve zdrojové dokumentaci číslované linie a navíc ve většině případů jsou extrémě krátká. V tomto případě ani v "nových" výkresech nemusí být jednotlivé linie označeny a mohou mít menší vzdálenost než 12mm (s ohledem na popis svorek např. 10mm). Pro všechny odbočky z linií pak uvažujeme pro doznačování linii 01. Většina odbočujících WLIN se však vyskytuje i v pomocných obvodech – v tomto případě mají tyto obvody přednost a na schematech pomocných

přípojnic se tyto WLIN natahují s označením dle pomocných obvodů.

- natáhnout strukturu, zadanou v jednopólovém schematu – SITE, ZONE,...
- v případě, že je ve zdrojové dokumentaci zobrazen název pole rozvaděče, pro jeho označení se vytvoří SYMB pod SHEE s GTEX, do něhož se vypíše ručně název příslušného LOOPu.
- vytvořit, případně i doznačit použitá pomocná napětí jako WIRE a jim příslušící WLIN – odlišné označování projektově značených a neznačených, tj jednotlivých potenciálů pomocných napětí a propojovacích drátů. Označení přípojnic dle zdrojové dokumentace a jejich zobrazení - pomocí SYMB POP\_WLIN.
- vlastní kreslení dle zdrojové dokumentace s tím, že jednotlivé INST se budou vyvolávat z jednopólového schematu (zvláštním případem je blokovací magnet podvozku bez vypínače – ten se vytvoří jako INST (např. 9BA.1\1-Y1) a FITT (9BA.1\1-Y1:L1) až u liniového schematu a umisťovat téměř výhradně jako **FITT**
- u značek bude vykreslen pouze jejich název, případně i označení přístrojových svorek (pokud jsou označeny i ve zdrojové dokumentaci
- $\bullet$  čísla linií kontaktů relé se píší vedle příslušných cívek relé (přednostně nad navazující WLIN, při větším rozsahu i pod WLIN – např. nad WLIN zapínací kontakty, pod WLIN vypínací) ve tvaru např 03Z (zapínací kontakt v linii 03), 04V (vypínací kontakt v linii 04), odděleny jsou čárkou – např 03Z, 05Z 04V

Tento text se vkládá jako GTEX pod FITT píslušného relé.

- ohraničení jednotlivých skříní se vkládá jako SYMB pod píslušné ELECy.
- ohraničení jednotlivých INST se vkládá jako SYMB pod příslušný INST
- $\bullet$  v případě rozkreslení celého přístroje nejčastěji rozkreslení jednotlivých pater vačkového spínače – se vyskytne zapojení jak přímo v linii i u celkového přehledu spínače

### **7. Výkres vnjších spoj**

Pro tento typ výkresů je základním prvkem svorkovnice (INST) a svorka (FITT). Vazby mezi  $j$ ednotlivými listy (pokud existují) se neznázorňují – svorkovnice pokračují na dalším listu. Všechny CORE jsou směrové – viz Manuál pro kreslení – část B-Zásady.

- natažení struktury SITE, ZONE,...
- vykreslení svorkovnice z jednotlivých svorek  $(X)$  pomocí příkazu Copy by v ELEC menu – části Create
- popis u označení svorkovnice, který udává počet a typ svorek se uvede jako GTEX pod INST (svorkovnice), název svorkovnice se také vkládá jako GTEX pod INST
- popis CORE (mimo doznačovaných) se uvádí dovnitř svorky – v případě, že jsou proklemované svorky pouze dovnitř jedné, doznačované popisy se nevykreslují
- pokud je u některých svorek popsán jejich význam, respektive význam drátů (např. PORUCHA), použije se pro jeho zobrazení SYMB KOMENTAR pod

SHEE, kde čára bude nad příslušnými svorkami a text se přepíše

- směrování CORE se popisuje nad CORE ve tvaru : směr svorky na druhé straně pomlčka číslo svorky svorkovnice např.  $X3:1 - 11$ , kde 11 je číslo dané svorky a druhý konec CORE vede na svorkovnici X3, svorku 1 ve skříni, jejíž název je v kabelové hlavě. Popis je SYMB POP\_CORE\_ZAC a POP\_CORE\_KON podle směrování CORE.
- kabelové hlavy jsou dvojího typu čtyřřádková a pětiřádková. Pětiřádková se používá v tom případě, když je definováno číslo ovládacího obvodu. Vkládá se jako SYMB pod CABL a jednotlivé texty se upraví. Vazby jsou zachovány v rámci databáze.

# **Píloha 1**

1CP01.2

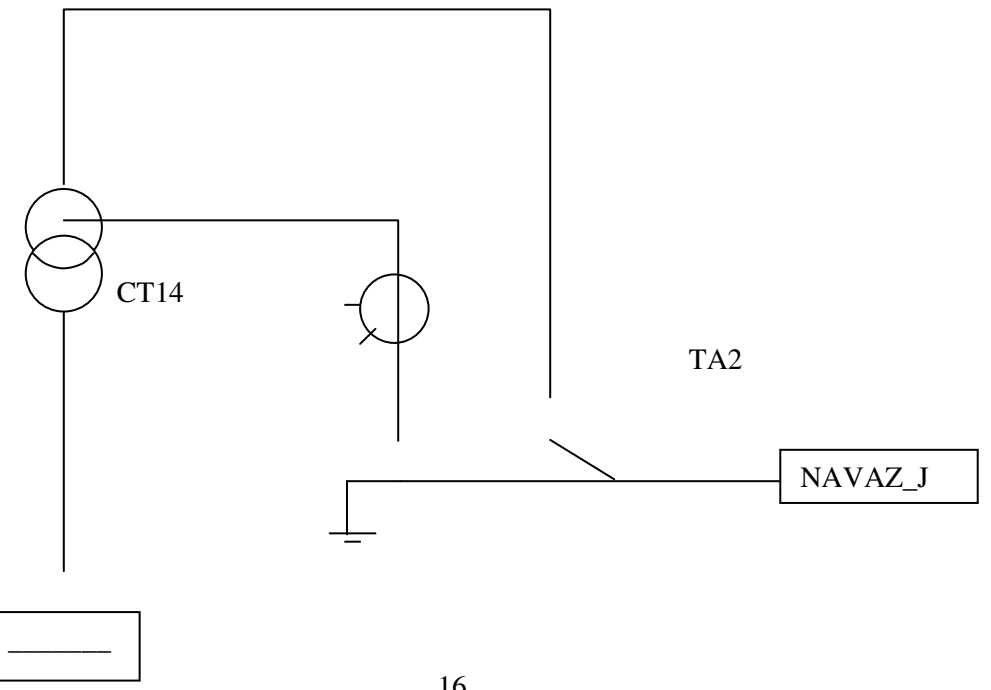

### 1BA.18

Na schematickém obrázku je vyobrazen píklad vazebníku pro jednopólové schema